**Manuel d'utilisation**  Ε  **INSTRUMENTS A FLIR COMPANY** 

# **Enregistreur de données de tension/courant AC à valeur efficace vraie et double entrée**

Modèle DL160 / DL162

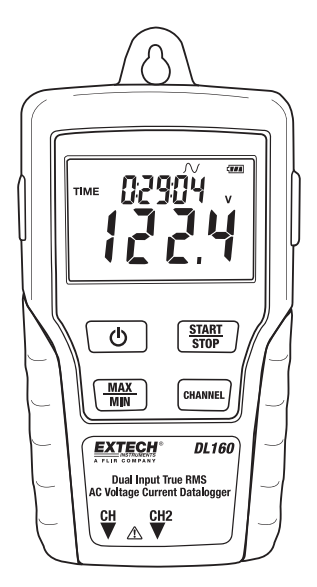

### **Introduction**

Toutes nos félicitations pour votre acquisition de cet enregistreur de données de tension/courant. Ce mètre vous permettra de surveiller et d'enregistrer des données (Tension/Tension, Courant/Courant ou Tension/Courant) sur de longues périodes, et transférer facilement ces données vers un PC à des fins d'affichage et d'évaluation. L'écran LCD fournit des données en temps réel, des données Max/Min et des informations temporelles. Il est livré entièrement testé et calibré et, sous réserve d'un entretien et d'une utilisation adéquats, vous pourrez l'utiliser de nombreuses années en toute fiabilité.

### **Sécurité**

## **Avertissement !**

- N'essayez pas de prendre des mesures dans des zones présentant des gaz inflammables !
- Prenez garde d'éviter les courts-circuits lors du test d'un câble non isolé.
- N'essayez pas d'utiliser le mètre avec les mains mouillées !
- Ne dépassez pas la gamme maximale lors de la prise de mesures.
- N'ouvrez jamais le couvercle du compartiment à piles lors de la prise de mesures.
- Cessez d'utiliser le mètre s'il présente un défaut de fabrication ou si des pièces métalliques sont exposées.
- N'installez pas de pièces de rechange et n'apportez aucune modification au mètre.
- Ne remplacez jamais la pile dans des endroits humides.
- Assurez-vous que le mètre est débranché et éteint avant d'ouvrir le couvercle du compartiment à piles pour remplacer la pile.
- Ne placez pas le mètre dans des milieux soumis à des vibrations importantes.
- N'exposez pas le mètre aux rayons directs du soleil et à des environnements à température et humidité élevées.
- Eteignez le mètre après utilisation. Retirez les piles AAA lorsque vous rangez le mètre pour une longue période.
- N'utilisez pas de produits abrasifs ni de solvants lors du nettoyage du mètre. Utilisez uniquement un chiffon humide et un détergent doux.

# **Description et fonctions des boutons**

### **1. Présentation de l'écran LCD**

- ⊘ Mise hors tension automatique (option inactive lors de l'enregistrement) : le mètre s'arrête automatiquement après 5 minutes sans appuyer sur aucun bouton.<br>**INREGISTREMENT**): Enregistrement en cours. Au
- **REC (ENREGISTREMENT):** terme de la configuration du mode d'enregistrement par le logiciel, appuyez sur le bouton START/STOP

(Démarrer/Arrêter) pendant plus de 4 secondes pour lancer l'enregistrement. Cette icône s'affichera, indiquant que le mètre est en train d'enregistrer les données. Appuyez à nouveau sur le même bouton pendant plus de 4 secondes pour arrêter l'enregistrement.

 $\rightarrow$  Enregistrement jusqu'à la sélection de full (plein). Lorsque la mémoire est pleine, l'enregistreur de données arrête l'enregistrement.

 $\mathbb{C}$  Enregistrement continu est sélectionné : Une fois la mémoire pleine, les nouvelles données écraseront les données les plus anciennes.<br>FULL (PLEIN) Mémoire pleine et arrêt de l'enrec

Mémoire pleine et arrêt de l'enregistrement.

- $\sqrt{11}$  Etat de charge de la batterie. Lorsque l'indicateur est entièrement de couleur noire, la charge de la batterie est complète. Lorsque l'indicateur est partiellement rempli, cela indique que la pile est épuisée et doit être remplacée sous peu.
- **2. Prise pour adaptateur c.a.**
- **3. Interrupteur ON/OFF**
- **4. Touche MAX/MIN :** Appuyez une fois sur le bouton pour afficher la lecture MAX (maximum). Appuyez à nouveau pour afficher la lecture MIN (minimum). Vous quitterez le mode MAX/MIN en appuyant une troisième fois. Si aucun bouton n'est appuyé, le mètre quittera automatiquement le mode MAX/MIN après 10 secondes.
- **5. Prises d'entrée CH :** Insérez le capteur de courant ou de tension dans ce prises pour mesurer et enregistrer les données.
- **6. CANAL :** Permet de sélectionner le canal d'affichage de l'écran LCD
- **7. DEMARRER/ARRETER :** Au terme de la configuration du mode d'enregistrement via le logiciel, appuyez sur le bouton START/STOP pendant 4 secondes pour lancer l'enregistrement. Appuyez à nouveau sur la même touche pendant 4 secondes pour arrêter l'enregistrement. Les données doivent être transférées vers le logiciel avant de pouvoir effectuer un nouvel enregistrement.

### **8. Port USB**

- **9. Pince ampèremétrique AC :** Serrez les mâchoires autour d'un seul conducteur pour mesurer le courant AC jusqu'à 200 A
- **10. Gâchette d'ouverture de la pince :**
- **11. Fiche CH :**
- **12. Sondes de tension AC ou pinces crocodile**
- **13. Module de tension**
- **14. Fiche CH**

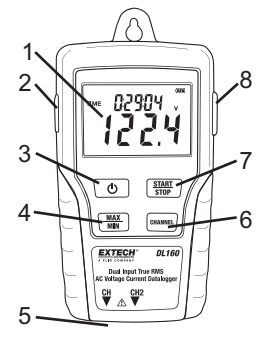

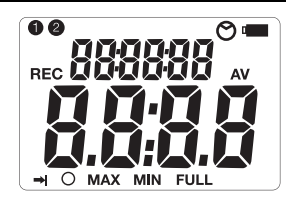

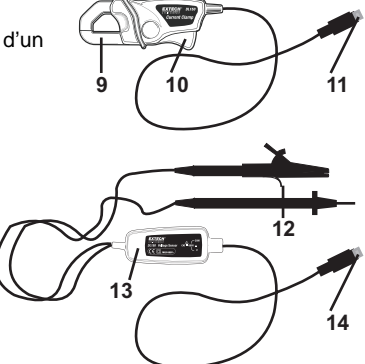

# **Mode d'emploi**

- 1. Installez 4 piles AAA neuves ou banchez l'adaptateur AC
- 2. Configurez l'enregistreur de données à l'aide du logiciel fourni.
- 3. Branchez les fils d'essai de tension ou les sondes de courant à la source AC à mesurer.
- 4. Appuyez sur le bouton START/STOP et maintenez-le enfoncé pendant quatre secondes pour commencer l'enregistrement. L'icône « REC » s'affichera à l'écran, indiquant que l'enregistrement a commencé.
- 5. Appuyez sur le bouton START/STOP et maintenez-le enfoncé pendant quatre secondes pour arrêter l'enregistrement. L'icône « REC » disparaîtra de l'écran.
- 6. Déconnectez la sonde, connectez l'enregistreur de données à un PC et utilisez le logiciel fourni pour transférer les données.

Remarque : Remplacez la pile bouton 3 V si l'heure de l'horloge est incorrecte.

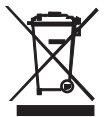

Vous, comme l'utilisateur final, sont légalement la limite (l'ordonnance de Pile d'UE) retourner toutes les piles utilisées, la disposition dans les ordures de ménage est interdite ! Vous pouvez remettre vos piles utilisées/les accumulateurs aux guichets de retrait des paquets dans votre communauté ou où que vos piles/les accumulateurs sont vendus ! Disposition : Suivre les conditions légales valides dans le respect de la disposition de l'appareil à la fin de son cycle de vie

# **Présentation du logiciel**

- 1. Insérez le CD dans le lecteur et suivez les instructions d'installation à l'écran.
- 2. Après l'installation du logiciel, gardez le CD dans le lecteur et branchez l'enregistreur de données au PC via le câble USB.
- 3. Une fenêtre d'installation du pilote USB s'affichera. Suivez les instructions d'installation du pilote.

### **Exigences système :**

Windows 2000, XP ou Vista

#### **Exigences matérielles minimum :**

PC ou ordinateur portable équipé d'un processeur Pentium 90 MHz au minimum et de 32 Mo de RAM ;

Au moins 7 Mo d'espace libre sur le disque dur pour l'installation du logiciel de l'enregistreur de données USB ;

Résolution d'affichage recommandée 1024 X 768 High Color (16 bits).

#### **Fonctionnement du logiciel**

**Le fonctionnement du logiciel est décrit dans le fichier d'aide qui se trouve sur le CD du logiciel.** 

# **Spécifications**

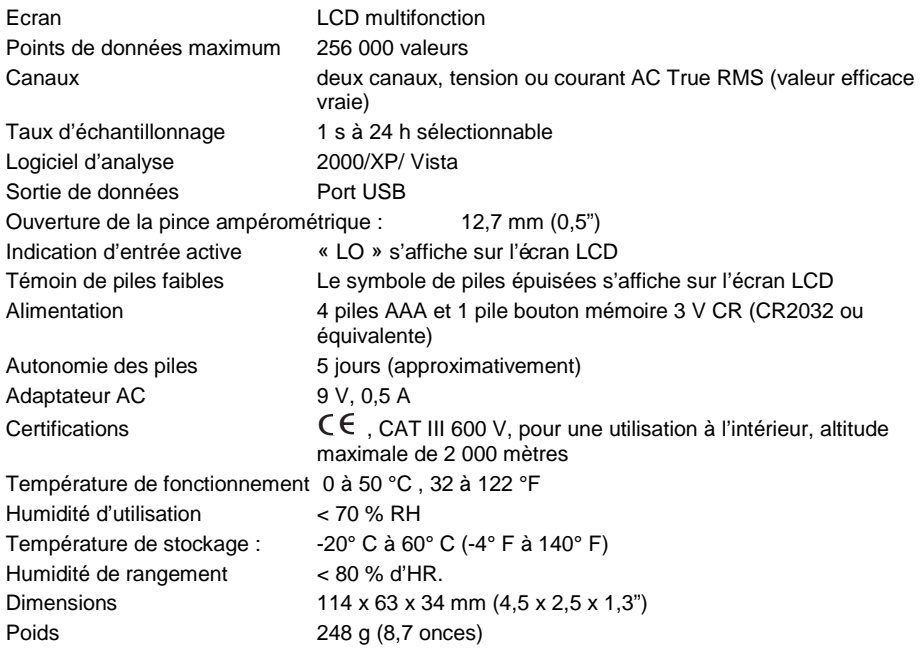

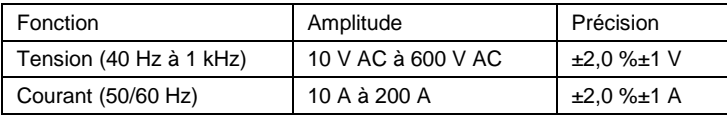

### **Copyright** ©**2012 Extech Instruments Corporation (une société FLIR).**

**Tous droits réservés, y compris le droit de reproduction, en tout ou en partie, sous quelque forme que ce soit.** 

**www.extech.com**